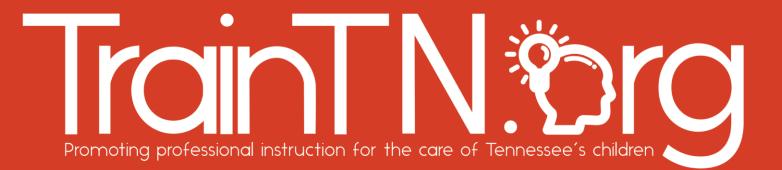

### Accessing TrainTN for TrainTN Approved Trainers

The **TrainTN portal** may be used by **TrainTN Approved Trainers** to enter early childhood courses approved by the Tennessee Department of Human Services (TDHS).

|              | Accessing          | g the Trair                                                                                                    | nTN Portal                            |  |
|--------------|--------------------|----------------------------------------------------------------------------------------------------|---------------------------------------|--|
| <u>an 23</u> |                    |                                                                                                    |                                       |  |
| TrainT       |                    | BOUT FAQ TRAINTN CATALOG (                                                                                                | DUR STANDARDS APPLY NOW LOGIN CONTACT |  |
|              | the Tennes         | Welcome to TrainTN<br>early childhood trainings that<br>see Department of Human Ser<br>ROVED TRAINING CATALOG BECOME A TR | vices (TDHS).                         |  |
|              | Application Portal | Director Portal                                                                                                    | Approved Trainer Portal               |  |

You may access the TrainTN Portal by entering **TrainTN.org** into any browser.

Next, select the **LOGIN** at the top of the window.

### ACCESSING TRAINTN FOR EXTERNAL TRAINERS

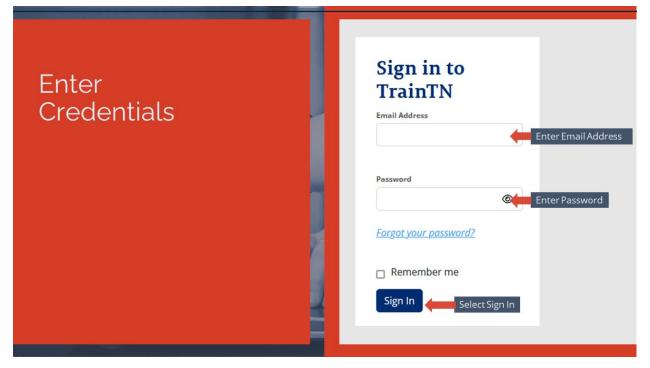

Enter your **Email Address** and **Password**. Finally, select **Sign In** to enter the site.

|      | Terms of Usage Agreement                                                                                                    |
|------|----------------------------------------------------------------------------------------------------|
|      |                                                                                                    |
| Home | Los.In<br>TRAINTN TERMS OF USAGE Read<br>I acknowledge that the Tennessee Department of Human Services (TDHS) only recognizes external trainings listed among TDHS-approved trainings<br>on TrainTN. I acknowledge that I am not required to use TrainTN. By clicking 'I agree' below and accessing this portal, I authorize TDHS to obtain and<br>record information about me for use in the training verification process. I attest that all information I submit is accurate and complete. I understand that<br>TDHS may share information about me (including but not limited to biographical information such as name, date of birth, and email address) with<br>ProSolutions, TCCOTS, Tennessee State University, TNPAL, Signal Centers, Inc., CCR&R, UT SWORPS, TAM, and the portal's software<br>development contractor for purposes of training validation. In exchange for access to this portal, I accept these terms.<br>I AGREE Click to agree to the<br>terms and continue |
|      | TrainTN.org                                                                                                    |

Read the **TrainTN Terms of Usage**. Once you have read and agree with the terms, select **I AGREE**. You will see this screen the first time that you access the portal. It will only appear again if the terms are updated.

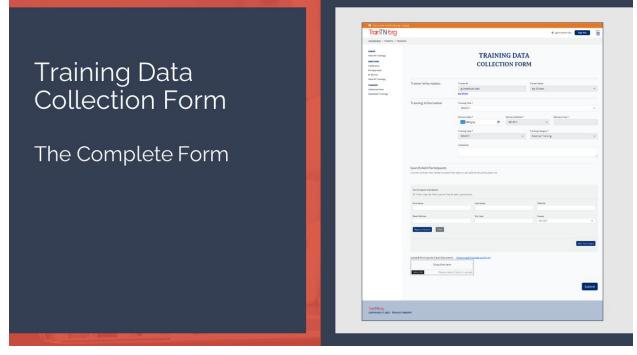

Upon login you will be taken to the Training Data Collection Form.

| Training Data Collection Form (Top) |                                                    |             |                            |                       |  |  |  |  |  |
|-------------------------------------|----------------------------------------------------|-------------|----------------------------|-----------------------|--|--|--|--|--|
|                                     | A PROVIDE                                          |             | 18 m                       |                       |  |  |  |  |  |
|                                     |                                                    | RAINING DAT |                            |                       |  |  |  |  |  |
| Trainer Inform                      | ation Trainer ID<br>jgi Izow@utk.edu<br>Joy Gilzow |             | Trainer Name<br>Joy Gilzow | ~                     |  |  |  |  |  |
|                                     | Training Information                               |             |                            |                       |  |  |  |  |  |
| Add Traini<br>Delivery D            | Delivery Date *<br>mm/dd/yyyy<br>Training Type *   | -SELECT-    | Dalivary Time *            | v                     |  |  |  |  |  |
|                                     | Comments                                           |             |                            | Enter Any<br>Comments |  |  |  |  |  |

To enter training, populate the data fields at the top of the **Training Data Collection Form**.

Select the Training Delivery Date.

#### Select the Training.

The Trainer ID, Trainer Name, Delivery Time, Trainer Organization and Training Type fields will autopopulate based on the Training Selected.

Select the Training Delivery Method.

Enter any **Comments** about the training.

Next, scroll down to complete the bottom portion of the form.

| Training Data Collection Form (Lower)                  |                                                                                                    |  |                               |                                                                                                    |  |  |  |  |  |
|--------------------------------------------------------|----------------------------------------------------------------------------------------------------|--|-------------------------------|----------------------------------------------------------------------------------------------------|--|--|--|--|--|
|                                                        | Three Way<br>Participa                                                                                  |  | Manual En                     | try                                                                                                    |  |  |  |  |  |
|                                                        |                                                                                                    |  |                               |                                                                                                    |  |  |  |  |  |
| Use the "<br>Partic<br>All field<br>First N<br>Email A |                                                                                                    |  | 7%Pail0<br>County<br>-SELECT- | 1. Manually<br>type the data<br>into the fields<br>2. Select Add<br>Participant<br>after entering<br>participant<br>information |  |  |  |  |  |
| Upload                                                 | Participants Excel Document ( <u>Download A</u><br>Drop files here<br>Re Please select file(s) to uploa |  |                               | 3. Click Submit after<br>all participants have<br>been added                                                                    |  |  |  |  |  |

The bottom section of the Training Data Collection Form is used to enter participant information.

Participant information may be entered in 3 ways.

The first method is **Manual Entry**.

Enter the **First Name, Last Name, TNPal ID, Email Address, Zip Code** and **County** of the participant.

Then, select **Add Participant**. If you have multiple participants, you may enter each participant using the same process.

When all participants have been added, select **Submit** to submit the record(s).

**Note:** All fields must be completed for each participant before the entry can be added.

| Tra              | ainin                 | ig Da                       | ata (                      | Collectic                                                                                                    | on Forr                  | n (l     | _0W         | ′er)            |
|------------------|-----------------------|-----------------------------|----------------------------|----------------------------------------------------------------------------------------------------|--------------------------|----------|-------------|-----------------|
|                  |                       |                             |                            | ays to Enter<br>Dant Data                                                                                                    | Particip<br>Validat      |          |             |                 |
|                  |                       |                             |                            |                                                                                                    |                          |          |             |                 |
|                  |                       |                             |                            |                                                                                                    |                          |          |             |                 |
|                  |                       |                             |                            |                                                                                                    |                          |          |             |                 |
|                  | Search/Add Par        | ticipants                   |                            |                                                                                                    |                          |          |             |                 |
|                  |                       | below to search the regis   | ry and add to the particle | ants list.                                                                                                    |                          |          |             |                 |
|                  |                       | RBST NAME                   | LAST NAME                  | EMVL                                                                                                    |                          | ZIP CODE | COUNTY      | TNPALIO         |
|                  | DELETE                | CASSANDRA                   | BLOOM                      | CASSANDRA.BLOOM                                                                                                    |                          | 10001    | BLOUNT      | 26,666          |
|                  | DELETE                | ELIZADETH                   | DRYANT                     | EUZADETH_DRYANT@SIGNA                                                                                                    | LCENTERS.ORG             | 36355    | GIBSON      | 5L6V6M          |
|                  |                       |                             |                            |                                                                                                    |                          |          |             |                 |
|                  |                       |                             |                            |                                                                                                    |                          |          |             | 4. Click Submit |
|                  | Participant Valida    |                             |                            |                                                                                                    |                          |          |             | to submit the   |
|                  | All fields must be fi | led and verified to add a p | sarticipant.               |                                                                                                    |                          |          |             | training        |
|                  | First Neme            |                             |                            | Lest Neme                                                                                                    | TNPAL ID                 |          |             |                 |
| 1. Type First    | Innocent              |                             |                            |                                                                                                    |                          |          |             |                 |
| Name, Last       |                       |                             |                            |                                                                                                    |                          |          |             |                 |
| Name, TNPAL ID   | Email Address         |                             |                            | Zip Code                                                                                                    | County<br>-SELECT        | 3.       | Click Add   | Participant     |
| or Email Address |                       |                             |                            |                                                                                                    | -SELEC                   | af       | ter each se | election from   |
| or Ernan Address | Validate Participar   | Clear                       |                            |                                                                                                    |                          | th       | e Registry  | Search          |
|                  | _                     |                             | 000000000                  |                                                                                                    | 0.0007                   |          |             |                 |
|                  | SLET                  | TNPALID<br>BYPN55           | FIRST NAME<br>INNOCENT     | LAST NAME<br>RUDASINGWA                                                                                                    | EMAIL<br>IRUDASINØUTKEDU |          | COUNTY      | 32931           |
| 2. Select        |                       |                             |                            | Construction of the second second sec | statement age incluse    |          |             |                 |
| the participant  |                       |                             |                            |                                                                                                    |                          |          |             |                 |
|                  |                       |                             |                            |                                                                                                    |                          |          | (           | Add Participant |

The second method of entering participant information is to use the **Validate Participant** feature.

If you know the **First Name, Last Name, TNPal ID, Email Address, Zip Code** or **County** you may enter one or more of the fields.

Select **Validate Participant** for a list of participants who match information in that field. Click the **Select** button next to the participant you would like to add.

Then, select Add Participant.

Repeat the process until all participants have been added.

Finally, when entries are complete, click **Submit** to submit the training.

**First Name, Last Name, TNPal ID, Email Address, Zip Code** and **County** are required fields before submitting the record.

If you use the **Validate Participant** feature to select participants and all required fields are not present, you must input the remaining fields to <u>SUMBIT\_SUBMIT</u> the record(s).

|           | Training Data Collection Form (Lower)                                                                                                    |                                                                 |                                                 |                                                    |                                       |                 |               |  |  |  |
|-----------|----------------------------------------------------------------------------------------------------|-----------------------------------------------------------------|-------------------------------------------------|----------------------------------------------------|---------------------------------------|-----------------|---------------|--|--|--|
|           | Three Ways to Enter<br>Participant Data Upload Spreadsheet                                                                                        |                                                                 |                                                 |                                                    |                                       |                 |               |  |  |  |
| - 658 las |                                                                                                    |                                                                 |                                                 |                                                    |                                       |                 |               |  |  |  |
|           | Select File Please select file(s) to upload.  2. Select the TrainTN Approved Trainers Upload Excel Document  TrainTN.Sorg  3. Click Submit Submit |                                                                 |                                                 |                                                    |                                       |                 |               |  |  |  |
|           | Ronsleg poliniarist conclusion for the case of Services's Dillon 🥥                                                                                |                                                                 | Attenda                                         | ance Sheet                                         |                                       |                 |               |  |  |  |
|           | Instructors: Please comp<br>Trainer Name                                                                                                    | ete all of the information in the section below. P<br>Training  |                                                 | Core Content Area                                  | nTN@hstate.edu.<br>Method of Delivery | Hours Delivered | Training Date |  |  |  |
|           | Joy Gizow                                                                                                    | Leapsink                                                        | 2022                                            |                                                    | Webinar                               | 05:00           | 12/5/2022     |  |  |  |
|           | First Name                                                                                                    | Last Name                                                       | Attendees: Please complete the informa<br>Email | ton below. Please print all informatio<br>Zip Code | FacilityName                          | County          | TNPAL ID      |  |  |  |
|           | Elizabeth                                                                                                    | Bryant                                                          | ellabeth_bryont@signolcenters.org               | 38355                                              | Boo Bear Home Child care              | GIBSON          | SLOVEM        |  |  |  |
|           | /                                                                                                    | Gample TrainTN<br>Approved<br>Frainers Upload<br>Excel Document | Essabera, Dani Qongov                           | 37669                                              | Boo Bear Home Child care              | GIBSON          | 591.024       |  |  |  |

The third method to upload participant training is to use the **TrainTN Approved Trainers Upload Spreadsheet**.

Click **Download Attendance Form** to download the Upload Spreadsheet. **Populate** the Upload Spreadsheet and save.

Click **Select File** and browse to the upload spreadsheet.

Once the file has been selected, click Add Participant.

Finally, select **Submit** to submit the record.

Note: You must use the TrainTN Approved Trainers Upload Spreadsheet for all uploads.

| Training Data Collection Form                                                        |                                                                                                    |       |                        |                                                                              |  |  |  |  |  |
|--------------------------------------------------------------------------------------|----------------------------------------------------------------------------------------------------|-------|------------------------|------------------------------------------------------------------------------|--|--|--|--|--|
| If you have<br>Additional<br>Training to<br>Enter, Click<br>on<br>Collection<br>Form | Ender T. Song<br>Same Carlos - Trainings<br>Same Carlos<br>Approved<br>Sarvica<br>Sarvica<br>Sar | TRAIN | NING DATA<br>FIRMATION | Igitambutkadu Ekonom Witt<br>Click Sign<br>Out to Log<br>Out from<br>TrainTN |  |  |  |  |  |

You will receive a **Training Confirmation ID** when participant data has been successfully submitted.

**Select TrainTN** to return to the Home Page.

Click **Sign Out** to log out of TrainTN.

|      | Submitted<br>Trainings                                                                                                    |                                          |                                                                                                   |                                                                 |                                                                                                    |                      |                                                 |                                                                                                    |                                                 |  |
|------|----------------------------------------------------------------------------------------------------|------------------------------------------|---------------------------------------------------------------------------------------------------|-----------------------------------------------------------------|----------------------------------------------------------------------------------------------------|----------------------|-------------------------------------------------|----------------------------------------------------------------------------------------------------|-------------------------------------------------|--|
| 6-6A |                                                                                                    |                                          | <u>A</u>                                                                                          |                                                                 |                                                                                                    |                      |                                                 |                                                                                                    |                                                 |  |
|      | DASHBOARD > TRAINTN > ADMIN View All Trainings DIRECTORS                                                                    | <u>TRAINING</u> > TRAINING LIS           | T                                                                                                 |                                                                 | SUBMITTED T                                                                                                    | RAININ               | GS                                              | Training<br>Categor                                                                                                  | y search by<br>g ID, Dates,<br>y or<br>/ Method |  |
|      | Conference<br>Pre-Approved<br>In Service<br>View All Trainings<br><b>TRAINERS</b><br>Collection Form<br>Submitted Trainings | Training ID<br>Category<br>-SELECT-      |                                                                                                   |                                                                 |                                                                                                    | rery Method<br>LECT- | End Date<br>mm/dd/yyyy                          | C<br>Search                                                                                                    |                                                 |  |
|      |                                                                                                    | VIEW<br>GLLER<br>GLLER<br>GLLER<br>GLLER | TRAINING DATE           12/16/2022           12/06/2022           12/05/2022           12/02/2022 | TRAINER<br>Joy Gilzow<br>Joy Gilzow<br>Joy Gilzow<br>Joy Gilzow | TRAINING TITLE<br>Great Ways to Promote Cognitive Development I<br>Testing Charges<br>Leops Into 2022<br>Bethe Difference Maker You Wave Born to Be<br>Literacy Tips | n Infants            | <b>1005</b><br>01:50<br>02:50<br>05:50<br>01:50 | Status<br>Submitted to TMPal<br>Submitted to TMPal<br>Submitted to TMPal<br>Submitted to TMPal<br>Submitted to TMPal |                                                 |  |

There are two additional features on the Home Page.

- 1. VIEW TRAININGS Select to see the list of training courses you have submitted.
- 2. **MANAGE ACCOUNT** Click to change your password and/or name. You will not be able to change your email or your registry ID using this function.

# For Help

## Contact the TrainTN.org Help Desk

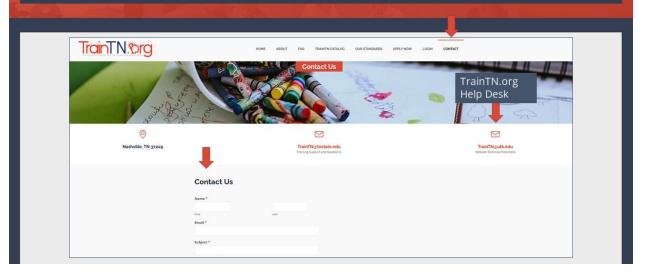

For additional help, you can contact the TrainTN.org **Help Desk** by accessing the web site (<u>TrainTN.org</u>) and selecting **Contact Us** at the top of the form or **Contact the TrainTN.org Help Desk** on the lower right.

This project is funded through a contract with the Tennessee Department of Human Services, the University of Tennessee, Social Work Office of Research and Public Service and Tennessee State University, Center of Excellence for Learning Sciences.